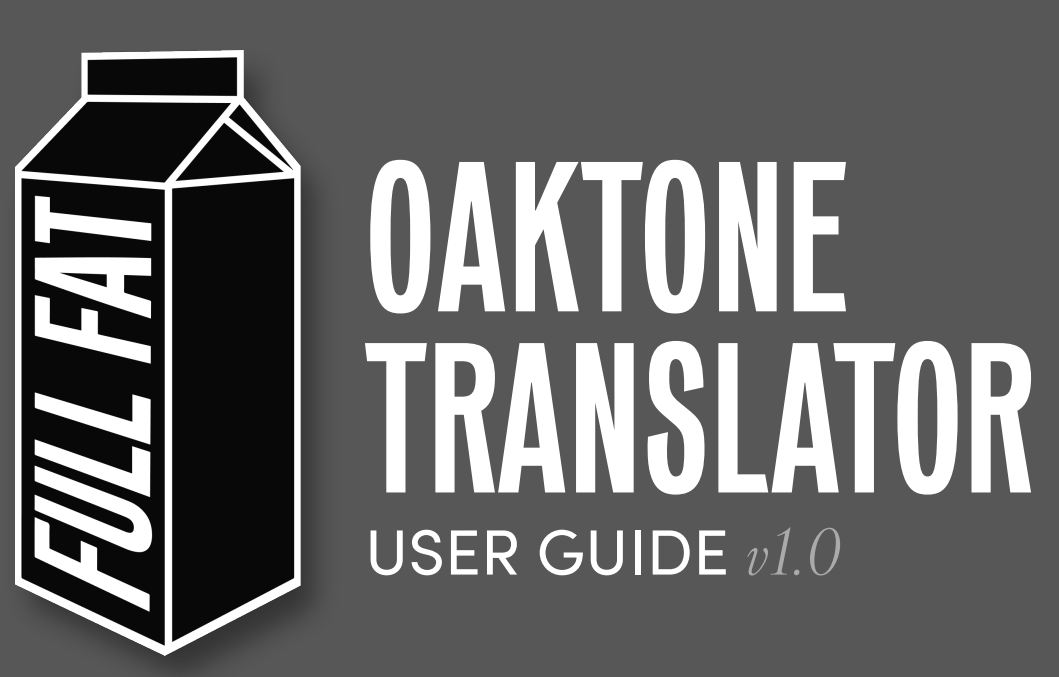

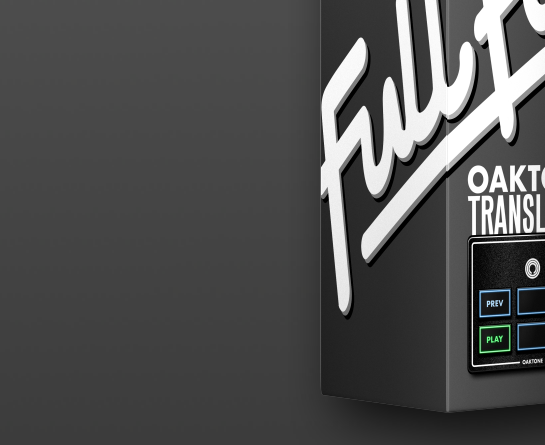

# OVERVIEW & REQUIREMENTS

The Oaktone Translator has been developed so that owners of the Oakboard Mini can access all of Conductor's navigation controls instantly. No adjustment to the factory default notes of the Oakboard Mini or MIDI mapping of Ableton is required, making it as simple as possible to use your device with Conductor.

## *Compatibility:*

Live 10 or 11 Suite, or Live 10 or 11 Standard with Max for Live installed.

## *Minimum Release:*

Ableton Live Suite or Standard 10.1.43 with Max for Live 8.3.1 installed.

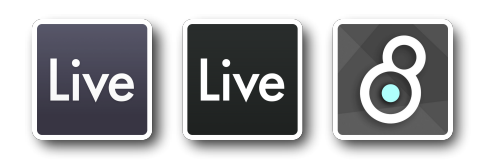

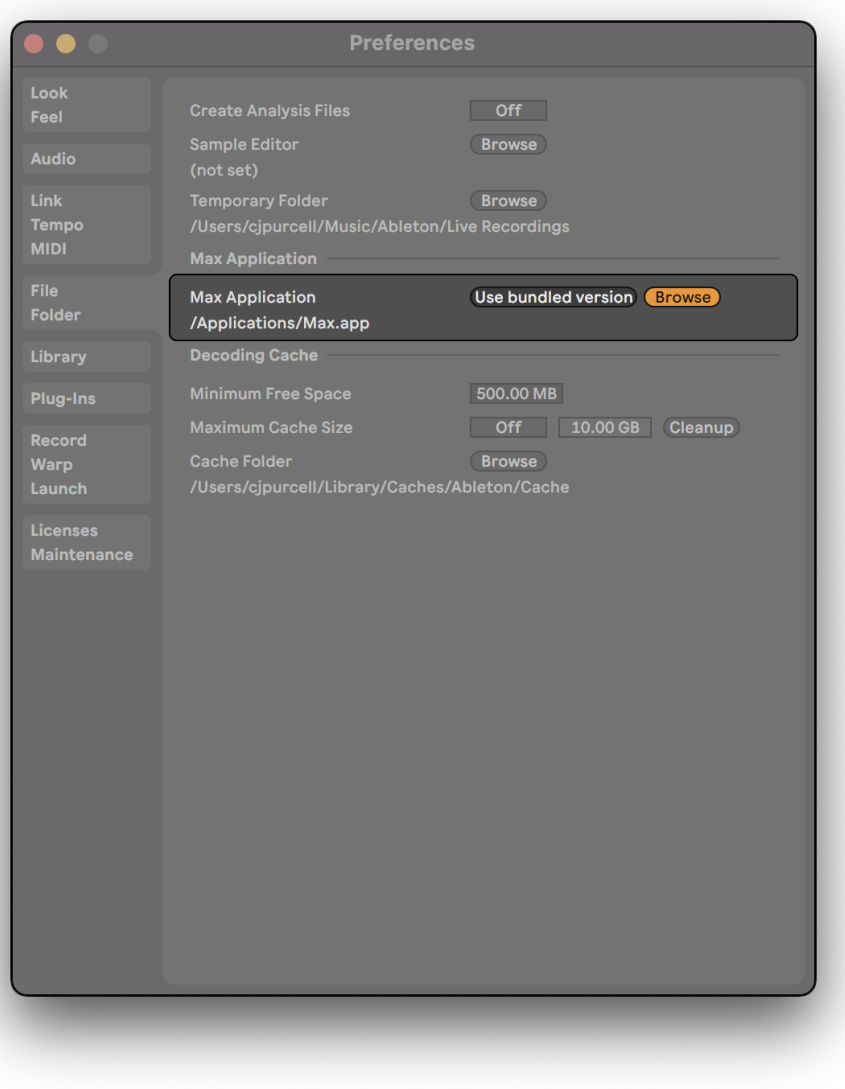

#### *How to run the latest Max release:*

Max is regularly updated with bug fixes and feature extensions. This device has been developed and tested using the latest release of Max for Live at the time of writing (8.5.2).

Head to the Cycling '74 website to download and install:

#### **https:[//cycling74.com/downloads](https://cycling74.com/downloads)**

Once installed, open Preferences. Select the *"File Folder"* tab.

By default, the Max Application is set to *"Use bundled version"* - hit the *"Browse"* button and navigate to the location of the Max application you have just installed.

Restart Live for the changes to take effect.

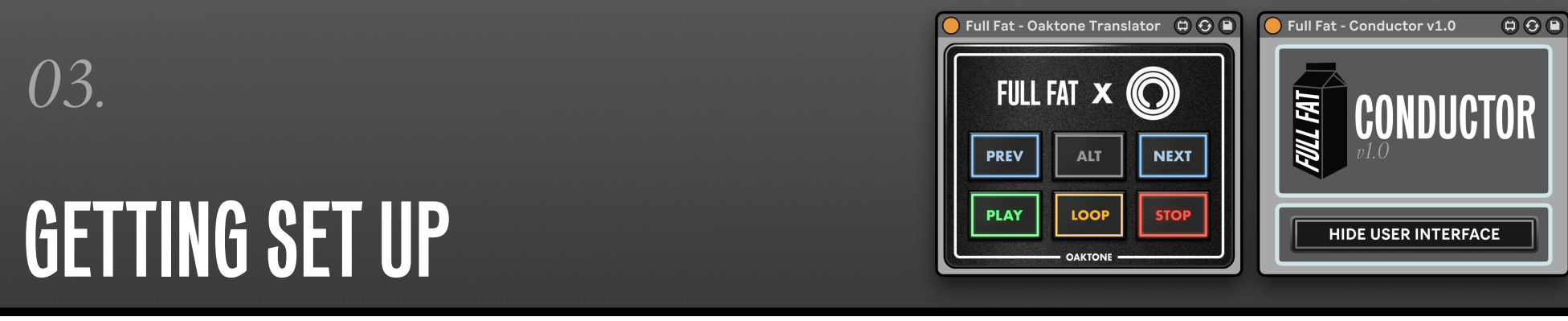

If you've already been using the Oakboard Mini to control Ableton Live, you'll just need to make one simple adjustment to your MIDI settings: this device requires the *"MIDI Track In"* to be enabled on the port your Oakboard Mini is connected to.

Just head to Live's MIDI preferences, and update the settings so that they mirror the below:

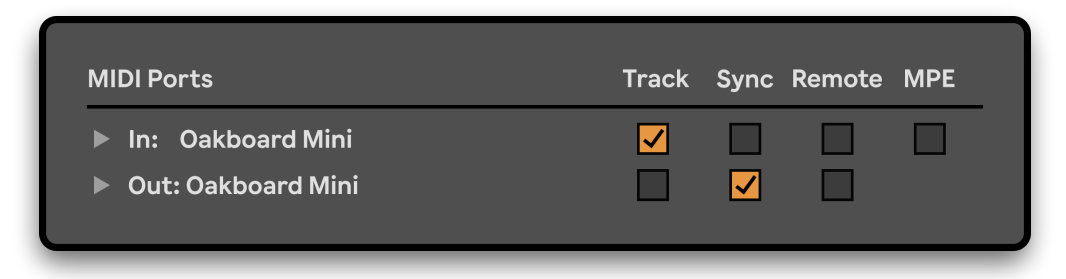

Once you're all set, drag and drop the Oaktone Translator in front of Conductor. Select the MIDI input port that your Oakboard Mini is connected to, and set the track monitor state to *"In"*:

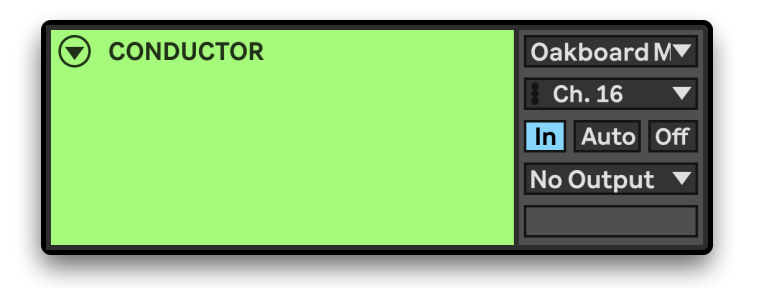

## CONTROLLING CONDUCTOR

The device gives intuitive control over Conductor's navigation via the use of a modifier button. The images below show the two states of the device, and their respective controls:

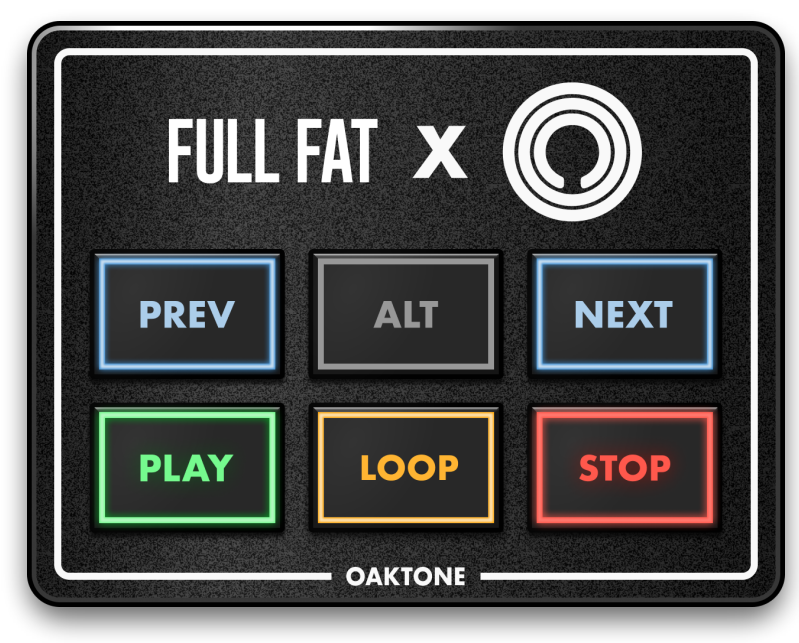

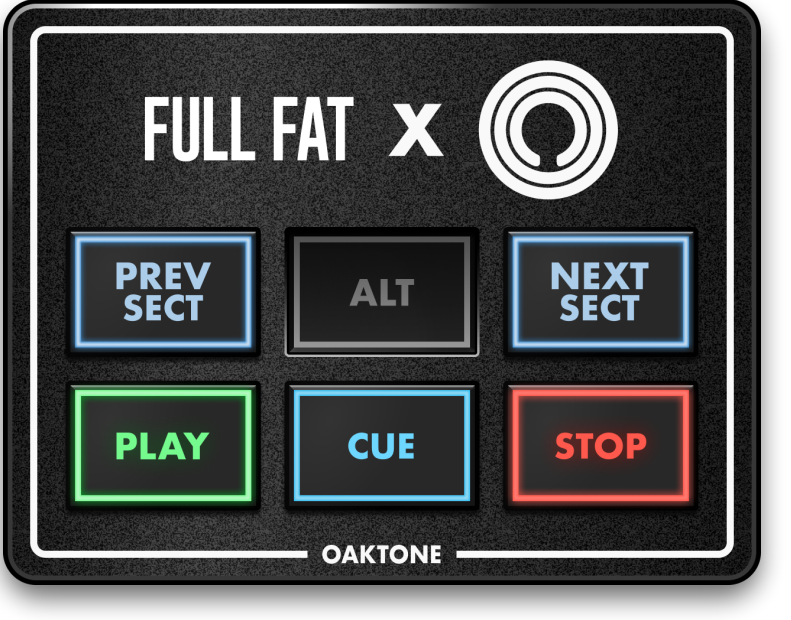

*Default State Modified State*

Thank you for supporting us. Questions/comments? Get in touch: **hello@[fullfat.co](mailto:hello@fullfat.co)**

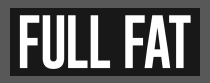